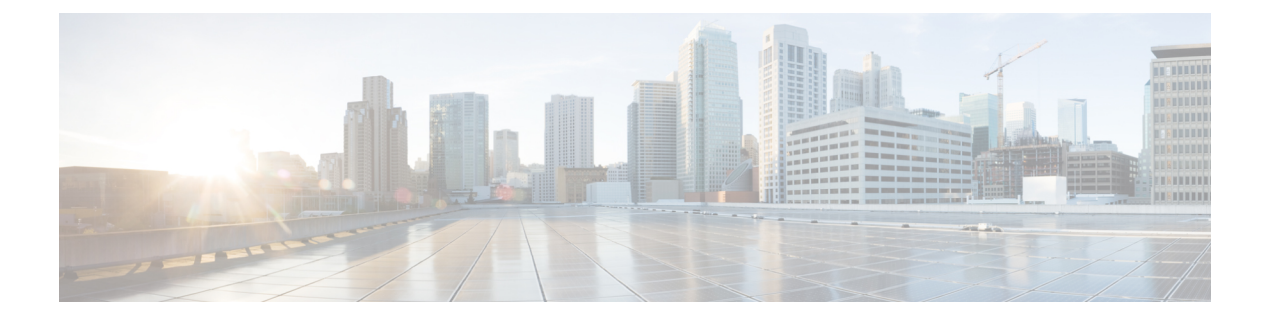

# **Neutron SVI** 統合

この章の内容は、次のとおりです。

- Neutron SVI [統合の概要](#page-0-0) (1ページ)
- SVI の設定 (2 [ページ\)](#page-1-0)
- SVI [ネットワークのトラブルシューティング](#page-2-0) (3 ページ)

## <span id="page-0-0"></span>**Neutron SVI** 統合の概要

スイッチ仮想インターフェイス (SVI) はスイッチ ポートの仮想ローカル エリア ネットワー ク(VLAN)であり、ルーティングシステムまたはブリッジングシステムへの1つのインター フェイスに相当します。この VLAN に物理インターフェイスは存在せず、VLAN に関連付け らたすべてのスイッチポートからのパケットには、SVIによってレイヤ3処理が行われます。 VLAN と SVI の間には 1 対 1 のマッピングが存在するため、1 つの VLAN にマッピングできる のは1つのSVIのみです。デフォルトで、SVIはデフォルトVLAN(VLAN1)用に作成され、 リモートスイッチの管理を可能にします。SVIは、物理ポートに関連付けられていないとアク ティブ化できません。

Neutron SVI 機能は、OpFlex エージェントが使用されていない OpenStack コンピューティング ノード上の VM でのみ有効にできます。この機能は、AIM ベースのプラグインによって統合 モードでのみ使用可能です。

SVI は、一般に次の理由で VLAN 用に設定されます。

- •仮想マシン (VM) と L3-out とのピアリングを可能にする
- アップストリーム OpenStack API を使用して l3-out ノード プロファイルを制御する
- APIC で l3out にマッピングする neutron ネットワークの VLAN タイプの作成を可能にする (この neutron ネットワークで作成された DHCP および VM エンドポイントでは、状況に 応じて対応する l3out SVI インターフェイスが作成されます。この neutron ネットワークの VLAN ID と、この VM がスピンアップされたホスト リンクを使用して、対応する SVI イ ンターフェイスを作成します)。

SVI の利点は次のとおりです。

- •ファブリック スイッチと仮想ネットワーク機能 (VNF) 間でのダイナミック ルーティン グ プロトコルの設定
- 複数の ACI ポッドにまたがるダイナミックおよび分散 VNF のサポート
- VNF 間の等コスト マルチパス(ECMP)トラフィック分散
- VNF での最適なパフォーマンス
- OpenStack 向け Cisco ACI プラグインにより、スイッチと OpenStack VNF 間の分散型ルー ト ピアリングが可能になります。VNF の作成または破棄に基づいて、Neutron SVI 機能が 動的かつ自動的にアンダーレイ上で SVI を作成および破棄し、ライン レート ルーティン グ機能と最大 64 方向の ECMP を VNF に対して有効にします。現在、Nuetron SVI では同 じ L3out の最大 6 組のスイッチ ペアがサポートされています。分散サイト(マルチポッ ド)全体での VNF、および高速で VM 障害を検出する Bidirectional Forwarding Detection (BFD) による VPC とファブリックの□ボンディングがサポートされます。

## <span id="page-1-0"></span>**SVI** の設定

ここでは、スイッチ仮想インターフェイス(SVI)の設定方法について説明します。

#### 手順

「--apic:svi True」を使用して neutron ネットワークを作成します。

### 例:

**#######**

**#creates the LB SVI network and its subnet which will be used for BGP peering between ACI leaf and LB --no-dhcp is required initially not to #assign a random IP to the SVI**

```
neutron net-create LBSVI --provider:network_type vlan --provider:physical_network physnet1
 --apic:svi True --apic:bgp_enable True --apic:bgp_asn 2010
openstack subnet create --ip-version 4 --subnet-range 172.168.0.0/24 --gateway 172.168.0.1
 --network LBSVI LBSUBNET --no-dhcp
```
**#defines the static leaf IP address for the SVI (this is optional but nice to have so the LB knows the neighbor to peer with) openstack port create apic-svi-port:node-101 --network LBSVI --device-owner apic:svi --fixed-ip subnet=LBSUBNET,ip-address=172.168.0.11 openstack port create apic-svi-port:node-102 --network LBSVI --device-owner apic:svi --fixed-ip subnet=LBSUBNET,ip-address=172.168.0.12**

**#now that static ports are set dhcp can be enabled openstack subnet set LBSUBNET --dhcp**

```
#create 2 LB VMs with static IP 172.168.0.21 and 172.168.0.22
openstack port create LB1PORT --network LBSVI --fixed-ip
subnet=LBSUBNET,ip-address=172.168.0.21
openstack port create LB2PORT --network LBSVI --fixed-ip
subnet=LBSUBNET,ip-address=172.168.0.22
```
**LB1=\$(openstack port list | awk '/LB1/ {print \$2}') LB2=\$(openstack port list | awk '/LB2/ {print \$2}') nova boot --flavor m1.tiny --image LB1 --nic port-id=\$LB1 vLB1 nova boot --flavor m1.tiny --image LB2 --nic port-id=\$LB2 vLB2**

## <span id="page-2-0"></span>**SVI** ネットワークのトラブルシューティング

ここでは、SVI ネットワークのトラブルシューティング方法について説明します。

- l3 ドメイン DN が正しく設定されていることを確認します。neutron 設定ファイルで l3 ド メイン DN が APIC の有効な外部ルーテッド ドメインを指しており、すべてのコントロー ラ ノード上で neutron-server が再起動されています。
- 既存の l3-out、およびメカニズム ドライバによって作成された自動 l3-out のどちらにも障 害が発生していないことを確認します。
- DHCP または VM エンドポイントが作成されるときに、正しいパスと SVI ネットワークの VLAN ID で SVI インターフェイスが適切に作成されていることを確認します。
	- VPC セットアップでは、メカニズム ドライバによって SVI サブネットからサイト A とサイト B のプライマリ IP が割り当てられ、SVI インターフェイス全体で VPC ペア ごとの一貫性が保たれます。セカンダリ IP は、常に SVI サブネットのゲートウェイ IP です。
- l3-out のノード プロファイルでノードが適切に作成されていることを確認します。
	- SVI インターフェイスの作成時に、mechanism\_driver によって対応するノードも作成 されます。ノード情報は SVI パス自体に含まれています。VPC セットアップで、各 SVI インターフェイスのパスに 2 つのノードが含まれます。
- ネットワークの作成時または更新時に指定する Bgp\_asn パラメータは、bgp ピアとして 動作するゲストマシンがピアリングに使用するものと同じで、ACIによる内部ファブリッ クBGPピアリングに使用されるAS番号とは異なる必要があります。また、ピア間でルー トを再配布するために、プロバイダーとコンシューマのBGPピアでAS番号が異なること を確認します。

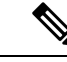

直接接続されているサブネットは、一般的に eBGP を使用するた め再配布されません。必要に応じて、APIC にポストすることに より、明示的な permit ルートマップを使用してこれらのサブネッ トを openstack の外部にエクスポートできます。 (注)

• BGPセッションを確立し、他のピアへのピアリングによって学習されるプレフィックスを インポート/エクスポートするための最小限の設定が、ルート マップ/コミュニティ/パス

ワードのすべての高度な設定用に Openstack 統合で公開され、APIC API を直接使用しま す。

- l3-out で作成されたはずのものが APIC に表示されない場合(またはその逆の場合)は、 「**aimctl manager**」コマンドを使用してデバッグします。
	- 「**aimctl manager | grep out**」および「**aimctl manager | grep external**」と入力するだけ で、利用可能な l3-out および外部ネットワークに関連するすべての CLI コマンドがリ ストされます。
	- sync\_statusに障害が表示された場合は、/var/log/aim-aid.logファイルで詳 細を確認します。